## **अर्धसमास पत्र प्रारूप ऱेखापरीक्षणामध्ये रुपाांतरीत करण्यासाठी**

1) अर्धसमास पत्र चे मेमो हेonline पध्दतीने भरऱे गेऱे पाहहजे.

2) अर्धसमास पत्र चे प्रारूप लेखापरीक्षणामध्ये रुपांतरीत करण्याचा मेनू प्रारूप लेखापरीक्षण -> प्रारूप लेखापरीक्षण -> HMM To Draft ला क्लिक करावे.

3) कार्यालय प्रकार, लेखापरीक्षण वर्ष निवडून पुढे बटनाला क्लिक करावे.

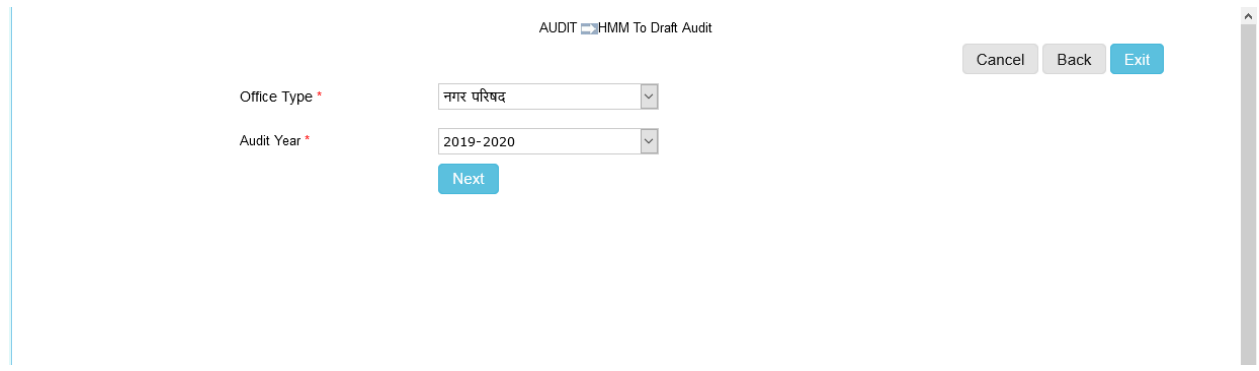

4) लेखापरीक्षण कार्यालयचे अर्धसमास पत्र हे प्रारूप लेखापरीक्षणामध्ये रुपांतरीत करायचे आहे त्या त्रेखापरीक्षण कार्यालयाला क्लिक करावे.

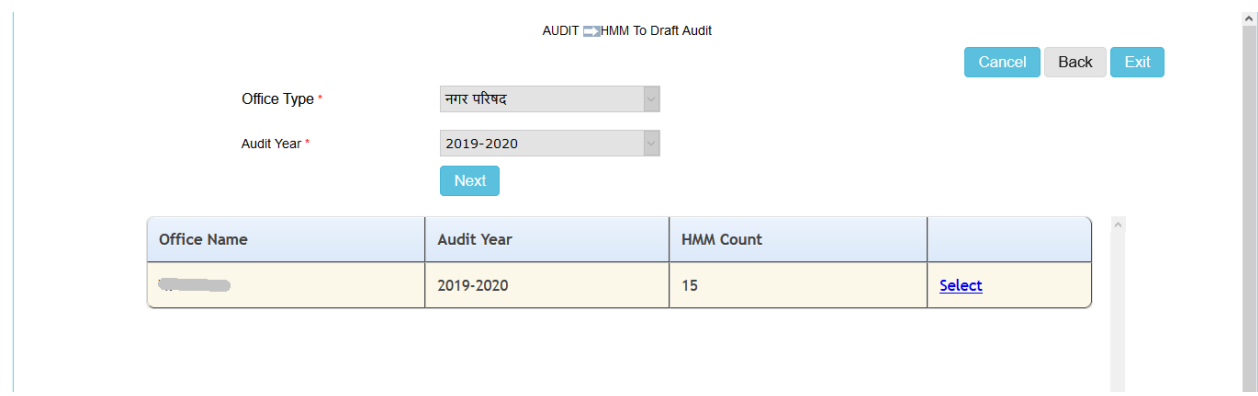

5) लेखापरीक्षण कार्यालयाला क्लिक केल्यावर online पद्धतीने भरलेले मेमोची यादी दिसेल.

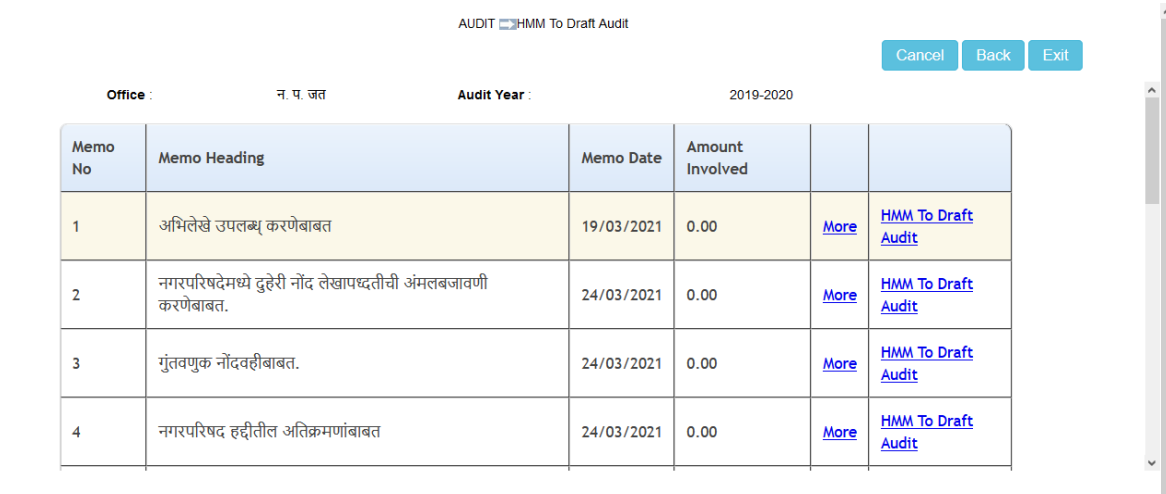

6) एखाद्या मेमोची माहिती बघायची असल्यास More या लिंकला क्लिक करावे.

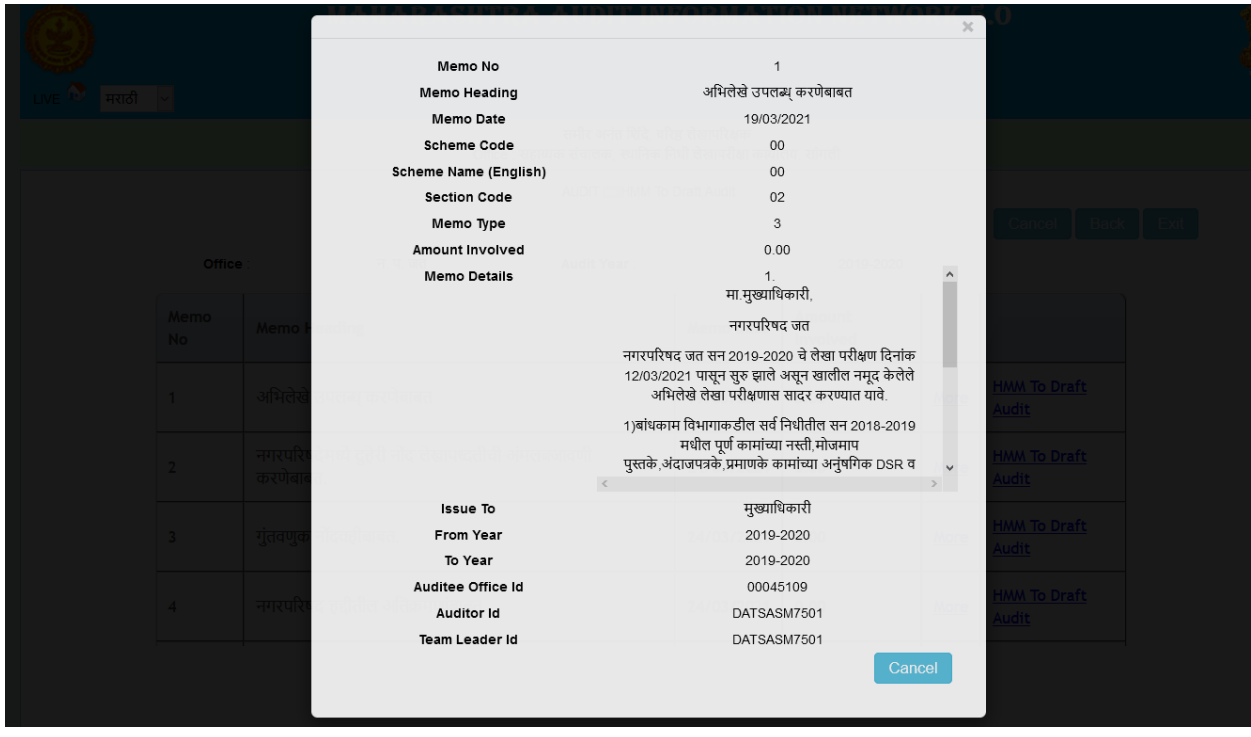

7) अर्धसमास पत्रामधील एखादा मेमो प्रारूप लेखापरीक्षणामध्ये रुपांतरीत करण्यासाठी HMM To Draft Audit या लिंकला क्लिक करावे.

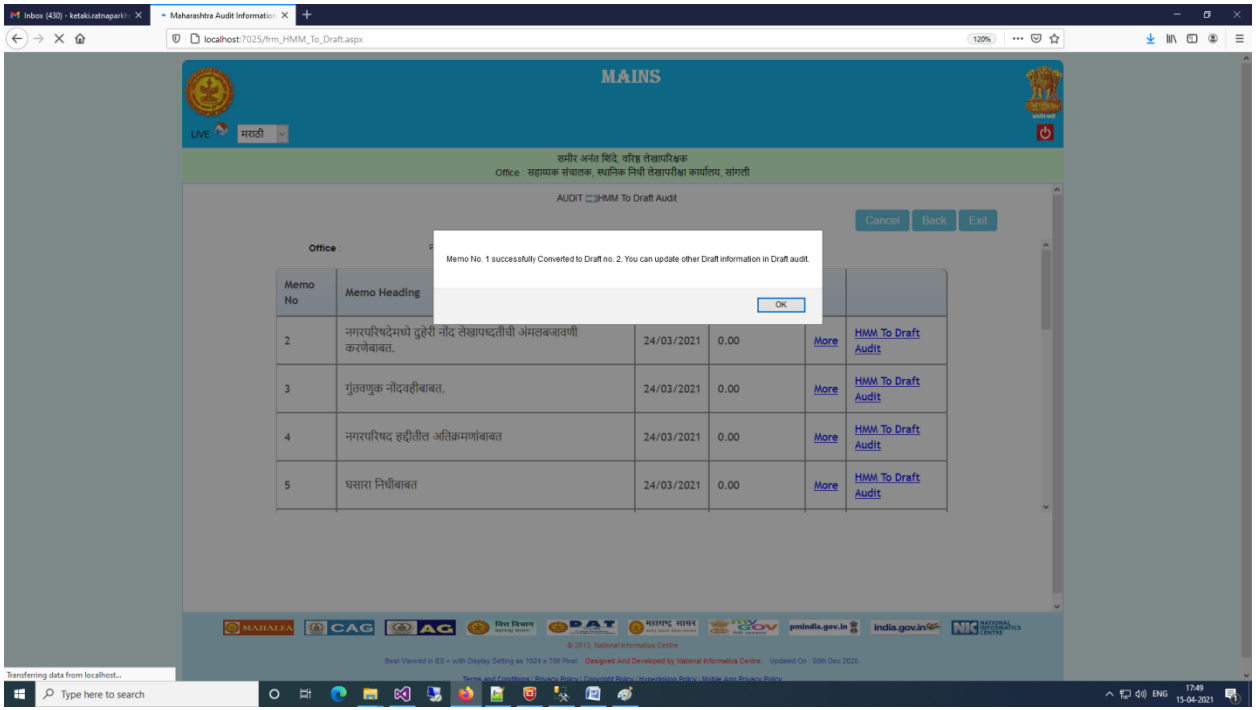

8) अर्धासमास पत्रातील शीर्षक, योजना सांकेतांक, योजनेचे नाव, शाखा सांकेतांक, गुंतलेली रक्कम हे प्रारूप मध्ये जतन करण्यात येईल.

9) अर्धासमास पत्रातील लेखापरीक्षण क्र. हा प्रारूप परिच्छेदातील लेखापरीक्षक असेल.

10) अर्धासमास पत्रातील सविस्तर माहिती हि प्रारूप परिच्छेदातील सविस्तर माहिती म्हणून जतन करण्यात येईऱ.

11) अर्धासमास पत्र हे प्रारूप परिच्छेद मध्ये रुपांतरीत झाल्यावर आपल्याला प्रारूप परिच्छेद दुरुस्तीसाठी उपलब्ध असेल, आपण तो संपूर्ण दुरुस्ती करून जतन करावा.